# **ArcGIS ArcMap** 引用地图中的数据教程

GIS 空间站整理发布 更多资源请访问 [http://www.gissky.net](http://www.gissky.net/)

地图文档、globe 和 3D 场景中使用的数据引用将存储为地图图层属性。大多数图层引用数据都存储在地理数据库中, 或存储为磁盘中的文件,如 shapefile、coverage、CAD 文件、影像等。每个数据引用都是一个路径,且存在多种用 来存储该路径的备选方式。

每次向地图中添加数据时,数据的路径都将存储在地图的图层中。打开地图时,ArcMap 将利用这些存储的路径来定 位所需数据。您可以查看通过地图中的图层表示的数据的路径,方法是查看内容列表的**按源列出**视图,或者通过双击该 图层以打开图层属性 对话框,然后单击源选项卡。

如果 ArcMap 无法找到特定图层的数据, 图层将显示在 ArcMap 内容列表中, 但不会对其进行绘制。但会在该图层 旁显示红色惊叹号来表示需要对其进行修复。

了解有关修复断开的数据链接的详细信息

### 路径的选项

存在多个使用路径引用数据集的选项。其中包括:

#### 完整路径

下面是一个完整路径的示例:

C:\GIS\Project1\Boundary.shp

要共享使用地图数据源完整路径保存的地图,您的用户必须具有数据源所在计算机的访问权限(或将文件夹结构 复制到用户的计算机上)。

注**:**

完整路径又被称为绝对路径或完全路径。

#### 相对路径

相对路径可相对于引用的文件在磁盘上当前位置指定数据的位置。下面是一个相对路径的示例:

\Project1\Boundary.shp

您可以引用包含地图的文件夹的上级文件夹中的数据。在这种情况下,将在相对路径中以 \.\ 表示要遍历的文 件结构中的每个向上的层级。

由于相对路径不包含驱动器名称,因此使用此类路径可将图层及其关联的数据移动到任何磁盘驱动器,而无需修 复地图文档中的图层的数据链接。

### **UNC** 路径

通用命名约定 (UNC) 路径使用网络计算机上的路径和文件的语法。该语法为:

\\<计算机名称>\<共享目录>\

GIS 空间站整理,更多资源请访问 http://www.gissky.net

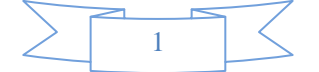

后跟任意数量的目录,并以引用的目录或文件名结尾。例如:

```
\\pondermatic\public\studyarea.gdb
```

```
\\billywood\public\streets.lyr
```

```
\\omnipotent\shared_stuff\wednesday\tools
```
## **二**注:

使用 UNC 路径时,可能存在性能方面的不足,因为访问网络文件通常比在本地计算机上直接访问磁盘(使用绝对路 径)要慢,这会对地图服务的地图绘制性能造成影响。

## 指定路径的格式

您可以使用下图所示的地图文档属性 对话框查看(及指定)如何在文档中保留路径参考:

- 1. 在主菜单上单击文件 > 地图文档属性。
- 2. 选中存储数据源的相对路径名来指定相对路径。

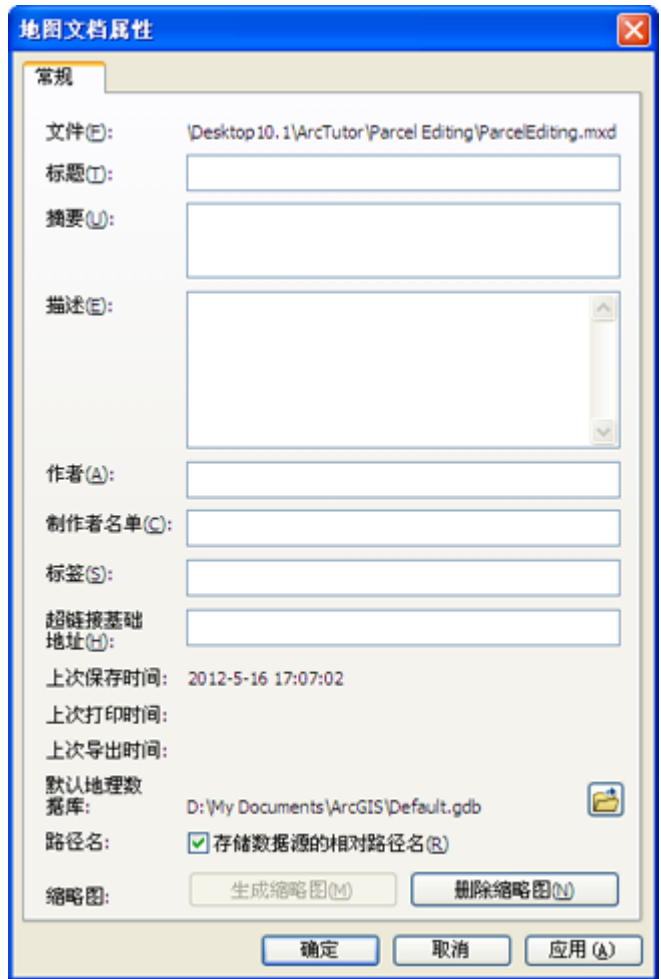

**3.** 提示**:**

GIS 空间站整理,更多资源请访问 http://www.gissky.net

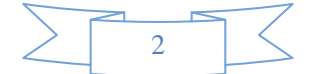

4. 如果要使用相对路径存储所有新地图,则需要将相对路径指定为默认设置。单击自定义 > **ArcMap**  选项打开 ArcMap 选项 对话框,然后单击常规选项卡。选中将相对路径设为新建地图文档的默认设 置选项。此设置将存储在注册表中。

图层文件一旦保存,便无法将数据源选项从绝对更改为相对,反之亦然。图层将始终保持保存图层时为地图文档设 置的数据源选项。

# **GIS** 空间站栏目列表**:**

- 栏目 [新闻资讯](http://www.gissky.net/news/) [技术文章](http://www.gissky.net/article/) [资料下载](http://www.gissky.net/soft/) [论文中心](http://www.gissky.net/paper/) [求职招聘](http://www.gissky.net/qzzp/) [遥感专栏](http://www.gissky.net/rs/) [地图频道](http://www.gissky.net/map/)
- 软件 [ArcGIS](http://www.gissky.net/article/arcgis/) [TopMap](http://www.gissky.net/article/topmap/) [MapInfo](http://www.gissky.net/article/mapinfo/) [WebGIS](http://www.gissky.net/article/webgis/)
- **ESRI** [ArcGIS](http://www.gissky.net/Article/arcgis/arcgisapp/) 应用 [开发](http://www.gissky.net/Article/arcgis/ao/) [ArcIMS](http://www.gissky.net/Article/arcgis/arcims/) [Server](http://www.gissky.net/Article/arcgis/arcserver/) [ArcSDE](http://www.gissky.net/Article/arcgis/arcsde/)
- 技术 [遥感](http://www.gissky.net/article/rs/) [全球定位系统](http://www.gissky.net/article/gps/) [地理信息](http://www.gissky.net/article/gisjs/) [测绘](http://www.gissky.net/article/ch/)
- 下载 [电子书](http://www.gissky.net/soft/dzsj/) GIS [资源](http://www.gissky.net/soft/giszy/) [共享软件](http://www.gissky.net/soft/gxrj/)
- 论文 [GIS](http://www.gissky.net/paper/GISPaper/) [遥感](http://www.gissky.net/paper/RSPaper/) [GPS](http://www.gissky.net/paper/GPSPaper/) [摄影测量](http://www.gissky.net/paper/sycl/) [测绘工程](http://www.gissky.net/paper/chgc/)
- 地图 [中国地图](http://www.gissky.net/map/) [卫星地图](http://ditu.gissky.net/) [历史地图](http://www.gissky.net/map/historymap.htm) [地图下载](http://www.gissky.net/map/mapdown.htm) [省情地图](http://www.gissky.net/map/shengmap.htm)

GIS 空间站整理,更多资源请访问 http://www.gissky.net

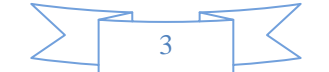